# <span id="page-0-0"></span>**StarTool® IOO 3.1 Patch 6 Readme**

### **June 2022**

This Readme file contains information for StarTool IOO patch release 3.1 Patch 6.

The StarTool IOO 3.1 Patch 6 patch release contains only the changes that have been made to product files since StarTool IOO 3.1.5. See ["Installation Considerations" on page 4](#page-3-1) for instructions on downloading and installing the StarTool IOO 3.1 Patch 6 patch release.

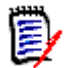

**NOTE** In StarTool IOO release 3.1.4.02, the default bufferspace for non-VSAM buffers was changed from 160KB (with reblocking) and 256KB (without reblocking) to 384KB (for both cases). This increase allows IOO to optimize the buffer count for non-VSAM files more fully.

Note that even with this controlled increase in the bufferspace values, it is possible for an application that (1) uses a very large number of non-VSAM data sets, and (2) is close to exceeding the maximum possible region size, to in fact receive region abends.

In those cases, you can use the BUFNO parameter in IOO's Dynamic Control Facility (DCF) rules to reduce the non-VSAM bufferspace for those jobs. Otherwise, contact Customer Support for additional guidance.

## **General Information**

### **Product Description**

StarTool® Input/Output Optimizer (IOO) is an integrated performance optimizer that dynamically manages I/O buffering to improve throughput for batch and online processing. StarTool IOO gathers information during I/O requests to VSAM and SAM (QSAM, BSAM, and EXCP) data sets and uses this information to access a knowledge base of I/O processing rules. It implements selected rules to analyze all data set information available from the catalog, control blocks, and operating dynamics. StarTool IOO then builds an I/O environment for each data set that maximizes processing efficiency, and it adjusts performance criteria and operating conditions based upon I/O requests.

### **Release Summary**

See ["New Features in StarTool IOO 3.1 Patch 6" on page 3](#page-2-1) for a list of the enhancements in StarTool IOO 3.1 Patch 6. See ["Fixes in StarTool IOO 3.1 Patch 6" on page 3](#page-2-2) for links to the defects that have been fixed in StarTool IOO 3.1 Patch 6.

### **Customer Support**

- **Online Support** The Micro Focus Support website at [https://www.microfocus.com/en](https://www.microfocus.com/en-us/support/StarTool%20IOO%20(Input%2FOutput%20Optimizer))[us/support/StarTool%20IOO%20\(Input%2FOutput%20Optimizer\)](https://www.microfocus.com/en-us/support/StarTool%20IOO%20(Input%2FOutput%20Optimizer)) provides an easy way for customers to manage their support cases, download software patches, or search the Knowledge base for the latest technical information about our products at any time.
- A user ID and password are required to access some of the resources on the Micro Focus Support website. To obtain a user ID and password, sign up online or contact Customer Support by email or telephone.
- **Telephone Support** Telephone contact numbers for Customer Support are posted by region at the following URL:

<https://www.microfocus.com/support-and-services/serena/>

No password is needed to access Customer Support contact information.

- **Email Support** Customers can send support requests by email to [customercare@microfocus.com.](mailto:customercare@microfocus.com )
- **Authorized Support Representative** Some support contracts specify that support calls will be centrally managed within the customer organization. This practice enables related issues to be aggregated across multiple customer sites or functional groups, and it ensures accountability for the satisfactory resolution of open issues. You should determine whether you have such a support contract before contacting Customer Support. If you do have such a contract, submit your support request to the designated support manager within your organization and arrange for that person to contact Customer Support.

## <span id="page-2-1"></span><span id="page-2-0"></span>**New Features in StarTool IOO 3.1 Patch 6**

There are no new features for this release.

## <span id="page-2-2"></span>**Fixes in StarTool IOO 3.1 Patch 6**

Access the following link for a list of defects and description of the fixes in StarTool 3.1 Patch 6:

[https://portal.microfocus.com/s/article/KM000003615](https://portal.microfocus.com/s/article/KM000003615?language=en_US)

## **New Features and Fixes in Previous StarTool IOO Releases**

You can access the following links to review the features and fixes in previous StarTool IOO releases.

#### **New Features in StarTool IOO 3.1.5.02**

<https://portal.microfocus.com/s/article/KM000003614>

#### **Fixes in StarTool IOO 3.1.5.02**

[http://knowledgebase.serena.com/InfoCenter/index?page=content&cat=STRIOO\\_3.1.5.02\\_RESOLV](http://knowledgebase.serena.com/InfoCenter/index?page=content&cat=STRIOO_3.1.5.02_RESOLVED&channel=DEFECTS) ED&channel=DEFECTS

#### **New Features in StarTool IOO 3.1.5.01**

<http://knowledgebase.serena.com/InfoCenter/index?page=content&id=S143105>

#### **Fixes in StarTool IOO 3.1.5.01**

[http://knowledgebase.serena.com/InfoCenter/index?page=content&cat=STRIOO\\_3.1.5.01\\_RESOLV](http://knowledgebase.serena.com/InfoCenter/index?page=content&cat=STRIOO_3.1.5.01_RESOLVED&channel=DEFECTS) ED&channel=DEFECTS

#### **New Features in StarTool IOO 3.1.5**

<http://knowledgebase.serena.com/InfoCenter/index?page=content&id=S143104>

### **Fixes in StarTool IOO 3.1.5**

[http://knowledgebase.serena.com/InfoCenter/index?page=content&cat=STRIOO\\_3.1.5\\_RESOL](http://knowledgebase.serena.com/InfoCenter/index?page=content&cat=STRIOO_3.1.5_RESOLVED&channel=DEFECTS) [VED&channel=DEFECTS](http://knowledgebase.serena.com/InfoCenter/index?page=content&cat=STRIOO_3.1.5_RESOLVED&channel=DEFECTS)

## <span id="page-3-1"></span><span id="page-3-0"></span>**Installation Considerations**

You can download the distribution files for the StarTool IOO 3.1 Patch 6 release from the StarTool IOO Support Site ([https://www.microfocus.com/en](https://www.microfocus.com/en-us/support/StarTool%20IOO%20(Input%2FOutput%20Optimizer))[us/support/StarTool%20IOO%20\(Input%2FOutput%20Optimizer\)](https://www.microfocus.com/en-us/support/StarTool%20IOO%20(Input%2FOutput%20Optimizer)).

### **Before installing StarTool IOO 3.1 Patch 6**

 Make sure you have installed StarTool IOO 3.1.5 before you install this patch. The StarTool IOO 3.1 Patch 6 is not a full installation package. The distribution files in the StarTool IOO 3.1 Patch 6 release contain only the changes that have been made to product files since the StarTool IOO 3.1.5 release.

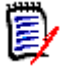

**NOTE** You can install the 3.1 Patch 6 over the 3.1.5.01 and 3.1.5.02 patches. (This patch includes the fixes from patch 3.1.5.01 and patch 3.1.5.02).

### **Upgrading from StarTool IOO 3.1.5, 3.1.5.01, or 3.1.5.02**

#### **Download the patch**

■ Copy the ioo-3-1-patch-6.zip file from the Micro Focus Product Download site to your PC and extract the contents.

#### **Apply the patch**

This maintenance package contains 5 files which are in "TSO transmit" binary format. You will need to transmit each of these files to the mainframe as follows.

- STRIOO.V3R1P06.CLIST
- STRIOO.V3R1P06.LOAD
- STRIOO.V3R1P06.MAC
- STRIOO.V3R1P06.PANELS
- STRIOO.V3R1P06.SRC
- **1** Transmit each file to the mainframe using an appropriate data transmission method or software (e.g. an FTP Client product). Each target dataset must have the following attributes: DSORG=PS,RECFM=FB,LRECL=80,BLKSIZE=3120
- **2** Receive each of the five transmitted files on the mainframe using the following command format:

TSO RECEIVE INDSNAME('your.uploaded.dataset.name')

#### **Prepare to implement the patch**

The steps you need to perform to prepare for implementation depend on which release you are upgrading from (3.15, 3.1.5.01, or 3.1.5.02).

The following macro and source members were changed in IOO 3.1.5.01 and IOO 3.1.5.02.

#### **IOO 3.1.5.01 Changes**

IOO macros #BYPASS and ULTIGBL were changed in IOO 3.1.5.01: library IOO315.MAC

The source for ULTIGBK0-5 and ULTITBK0-5 were also changed in IOO 3.1.5.01: library IOO315.SRC

#### **IOO 3.1.5.02 Changes**

IOO macros #BYPASS was changed in IOO 3.1.5.02: library IOO315.MAC. Thus ULTITBK0-5 have been recompiled to pick up the new #BYPASS.

- **1** If you are upgrading from 3.1.5 GA (with no patch levels applied) to 3.1 Patch 6:
	- **a** Copy forward any custom modifications to the new versions of #BYPASS, ULTIGBL, ULTIGBK0-5 and ULTITBK0-5.
	- **b** Reassemble your global options IOO315.JCL(IOOGASM)
	- **c** Reassemble your site options IOO315.JCL(IOOTASM)
- **2** If upgrading from 3.1.5.01 to 3.1 Patch 6:
	- **a** Copy forward any custom modifications to the new versions of #BYPASS and ULTITBK0-5.
	- **b** Reassemble your site options IOO315.JCL(IOOTASM).
- **3** If upgrading from 3.1.5.02 to 3.1 Patch 6, no pre-implementations steps are required. Simply copy forward any modified versions of the components listed above from your IOO 3.1.5.02 libraries.

### **Implement the patch**

- **1** Stop the IOO started task.
- **2** Make a backup copy of the running libraries affected by the fix.
	- IOO315.CLIST
	- IOO315.LOAD
	- IOO315.MAC
	- IOO315.PANELS
	- **IOO315.SRC**
- **3** Copy the members and load modules from the temporary data sets into your running libraries.

**4** Perform an IPL or refresh LLA. This is recommended before starting StarTool IOO 3.1.5.02, and required if upgrading from a release prior to StarTool IOO 3.1.5. Performing an IPL is recommended. If you do not want to perform an IPL for any reason, refresh LLA.

**5** Restart the IOO started task.

## <span id="page-6-0"></span>**Software Compatibility**

For a complete list of software requirements and product compatibility, see the product compatibility matrix spreadsheet on the Software Licenses and Downloads (SLD) website:

<https://sldlogin.microfocus.com/nidp/idff/sso?id=5&sid=2&option=credential&sid=2>.

#### **Storage Requirements**

StarTool IOO allocates approximately 500K of 31-bit Extended Common Storage (ECSA) and 30K of 24-bit Common Storage (CSA) at startup. Within an application's address space, IOO allocates 24K for each open VSAM Access Control Block (ACB). Additional storage requirements vary dynamically based on the startup option chosen, the current application workload, and the optimization rules currently in force.

#### **Other**

Other compatibility requirements of StarTool IOO include:

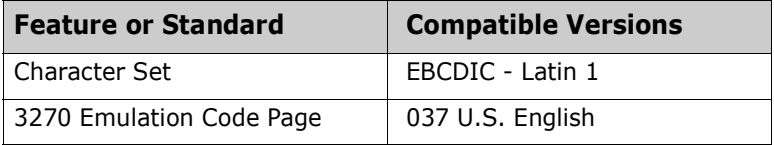

## <span id="page-7-0"></span>**Known Issues**

No known issues exist in StarTool IOO 3.1 Patch 6 .

## <span id="page-8-0"></span>**Documentation Updates**

StarTool IOO documentation is provided in Adobe® Portable Document Format (PDF). You can download it from the following Micro Focus website:

<https://www.microfocus.com/documentation/startool-ioo/>

Adobe® Reader® is available for free download at  $http://get.addobe.com/reader/.$  Version 9 or higher is recommended.

Additions and corrections to documentation can be issued after the product release date. Updated StarTool IOO Readme files and user manuals are published on the Micro Focus documentation website cited above with the rest of the documentation for the product release. Updated Readme files and user manuals are flagged with an **Updated** date in the file name or description.

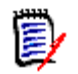

**NOTE** Change bars in the left margin of StarTool IOO documentation identify substantive changes from the last published version, unless otherwise noted.

### **Searching the Documentation**

There is no cross-book index for the StarTool IOO documentation suite. You can use the Advanced Search facility in Adobe Reader to search all StarTool IOO manuals in the same or subordinate folders for information that you want.

### **Documentation Changes Regarding StarTool IOO Messages**

StarTool IOO messages now appear in the JESMSGLG. All references to messages appearing in JESYSMSG should be changed to JESMSGLG in the following StarTool IOO user manuals:

- **Installation and Setup Guide**
- Messages
- User's Guide